# COMPONENTS More than a shinny frenzy!

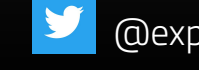

# **Hello! Terve!**

**I'm Kenigbolo Meya Stephen Front End Engineering Lead @bcaster Arch Conveyer/Community Manager @TheCodeAfrique**

**You can find me on twitter at @expensivestevie**

**BCASTE** 

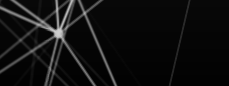

## **WHAT WE'LL BE LOOKING AT**

- What exactly are web components?
- Early days of web components
- HTML components
- ▰ XBL
- ▰ Similarities, Differences, Failures
- Modern web components

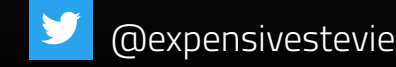

# **What exactly are web components**

**1.**

The beauty lies in the eyes of the beholder

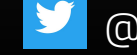

## **According to WebComponents.Org**

Web components are a set of web platform APIs that allow you to create new custom, reusable, encapsulated HTML tags to use in web pages and web apps.

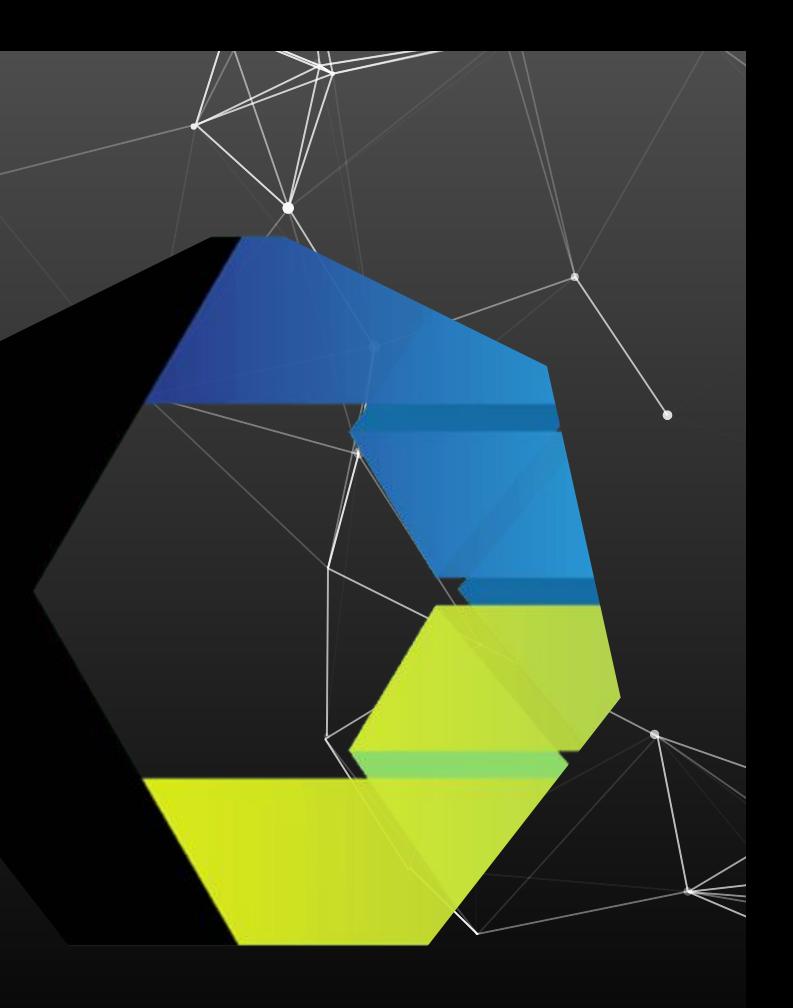

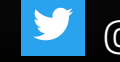

## **2. Early days of web components**

Yeah, this idea is not so new

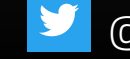

**"The initial attempts to extend the default DOM API came from the bi** default DOM API came from the big browser companies (not facebook  $\odot$ ). Their desire (and failure) to provide developers features to enhance web possibilities has led to what we today call web components

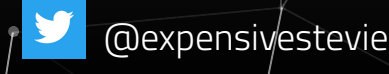

## **3. HTML Components**

Despite all the stick they get, MIcrosoft started us on the path to web components

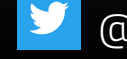

## **HTML COMPONENTS**

- ▰ 1998 Microsoft proposed HTML Components (**IE 5.5 support**).
- The Goal Change behaviour of default tags.
- **Could be written in JScript or VBScript.**
- **NicroSoft ActiveX Scripting Interfaces was required**

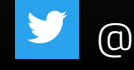

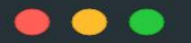

```
1 <PUBLIC:COMPONENT>
 2 <PUBLIC:ATTACH EVENT="onmouseover" ONEVENT="Hilite()" />
 3 <PUBLIC: ATTACH EVENT="onmouseout"
                                        ONEVENT="Restore()" />
  <SCRIPT LANGUAGE="JScript">
      var normalColor, normalSpacing;
 5
 6
      function Hilite()
 8
      \mathcal{F}// save original values
10
        normalColor = runtimeStyle.color;
        normalSpacing= runtimeStyle.letterSpacing;
1112runtimeStyle.color = "red";
14runtimeStyle.letterSpacing = 2;
15
      \mathcal{F}16
      function Restore()
1718
      \mathcal{F}19
        // restore original values
        runtimeStyle.color = normalColor;
20
        runtimeStyle.letterSpacing = normalSpacing;
22
      }
23 </SCRIPT>
24 </PUBLIC:COMPONENT>
```
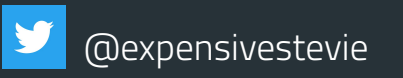

- $1$  <HEAD>
- 2 <STYLE>
- LI {behavior:url(hilite.htc)} 3 4 </STYLE>
- $5$  </HEAD>
- 6
- 7 <P>Mouse over the two list items below to see this effect.  $8$  <UL>
- <LI>HTML Authoring</LI> 9
- <LI>Dynamic HTML</LI>  $10\,$  $11$  </UL>

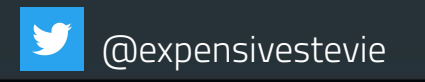

# **XBL (XML Binding Language)**

Don't we all just love Mozilla  $*$   $*$   $*$   $*$ 

**4.**

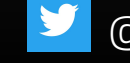

## **XML Binding Language (XBL)**

- ▰ In **2001, XBL** was created with **XBL 2** following in **2007**.
- The **Goal** Extend default DOM tags with custom behaviour.
- ▰ Was an addition to Mozilla's **XUL**
- Full support on all Mozilla products

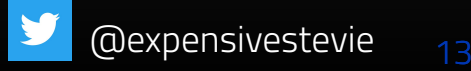

### **MOZILLA XBL**

### **Concept**

Extending the DOM with custom tags. This would have improved readability as well as sustainable reusability. In general the concept was good

✅

### **Results**

Despite the concept being good, the implementations weren't as good as the idea.

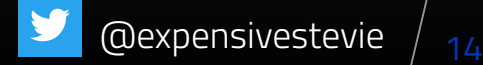

### $\bullet$   $\bullet$

```
1 scrollbar {
2
      -moz-binding: url('chrome://findfile/content/findfile.xml#binding1');
3<sup>1</sup>
```
#### . . .

- $1$  <?xml version="1.0"?>
- 2 <bindings xmlns="http://www.mozilla.org/xbl">

 $11/7$ 

- $\epsilon$ binding id="binding1"> 3
	- <!-- content, property, method and event descriptions go here -->
- 5  $\langle$ binding>
- 6 <binding id="binding2">
- <!-- content, property, method and event descriptions go here -->
- 8  $\langle$ binding>
- $9$  </bindings>

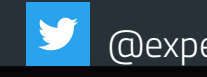

## **Similarities, Differences, Failures!**

The devil always lies in the details! Maybe not!

**5.**

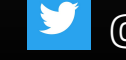

## **Similarities**

▰ **Extending the Default DOM tags behaviour**

▰ **Improve reusability**

▰ **Better code composition**

**Improving developer experience** 

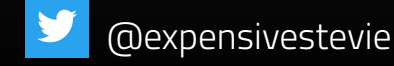

## **Differences**

▰ **Microsoft used HTML (htc) while Mozilla used XML(xbl)**

▰ **Microsoft used a paradigm of one component per file,** 

**Mozilla however went with multiple bindings.**

▰ **Microsoft required ActiveX(IE) whilst Mozilla required it to** 

**have GRE (All mozilla products by default)**

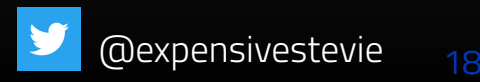

## **Failures!**

### There are no **Failures** - Just **experiences** and your **reactions** to them

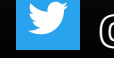

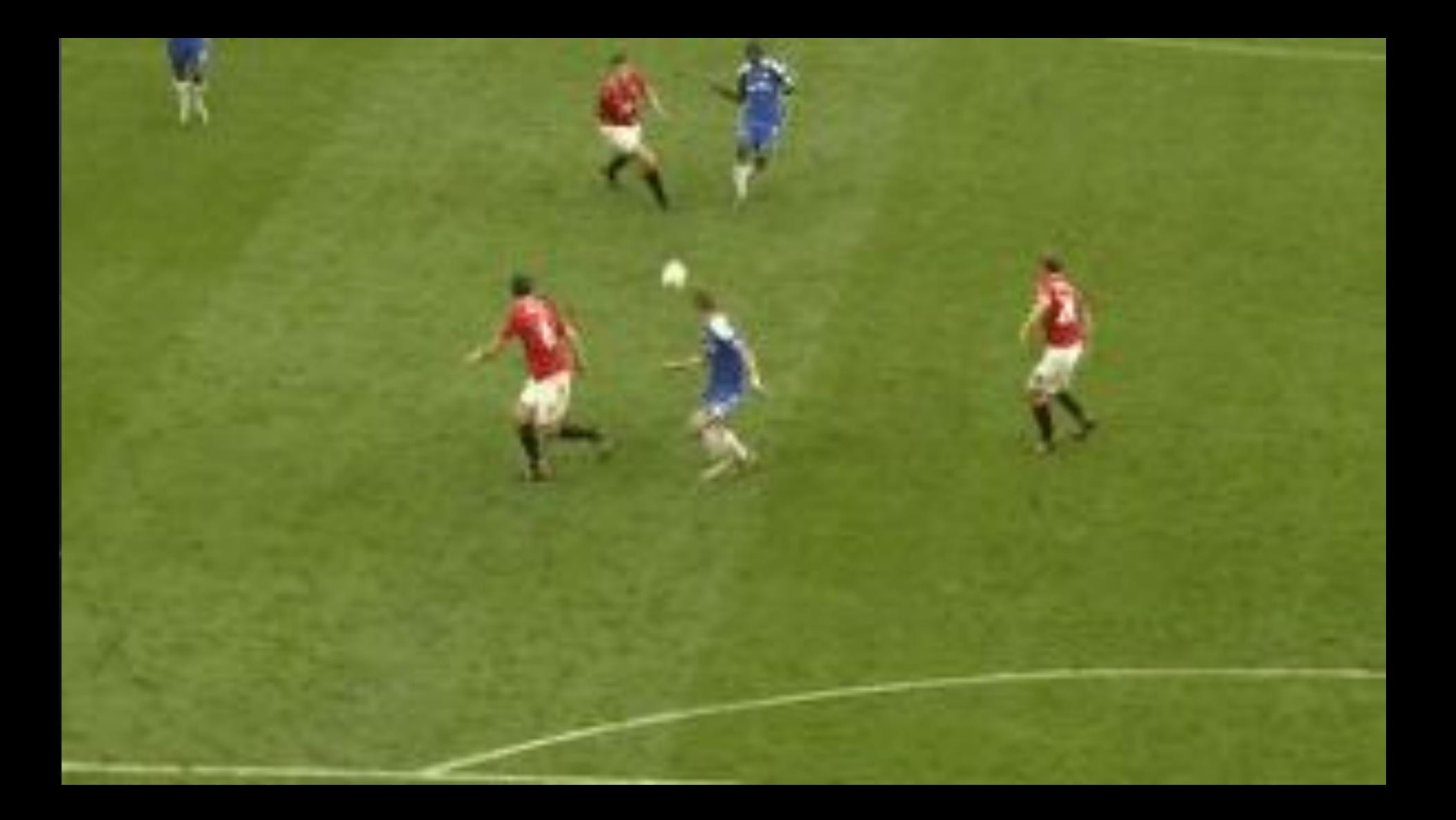

 $\blacksquare$  **2001 - XBL** dropped in favour of **XBL 2**. W3C released

candidate recommendation of XBL 2

▰ **2011 - Microsoft** discontinues **HTC**, subsequently

deprecates it in **IE 10** release

■ 2012 - Mozilla XBL 2 abandoned. No browser implemented

the specs anywhere

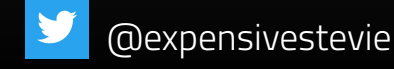

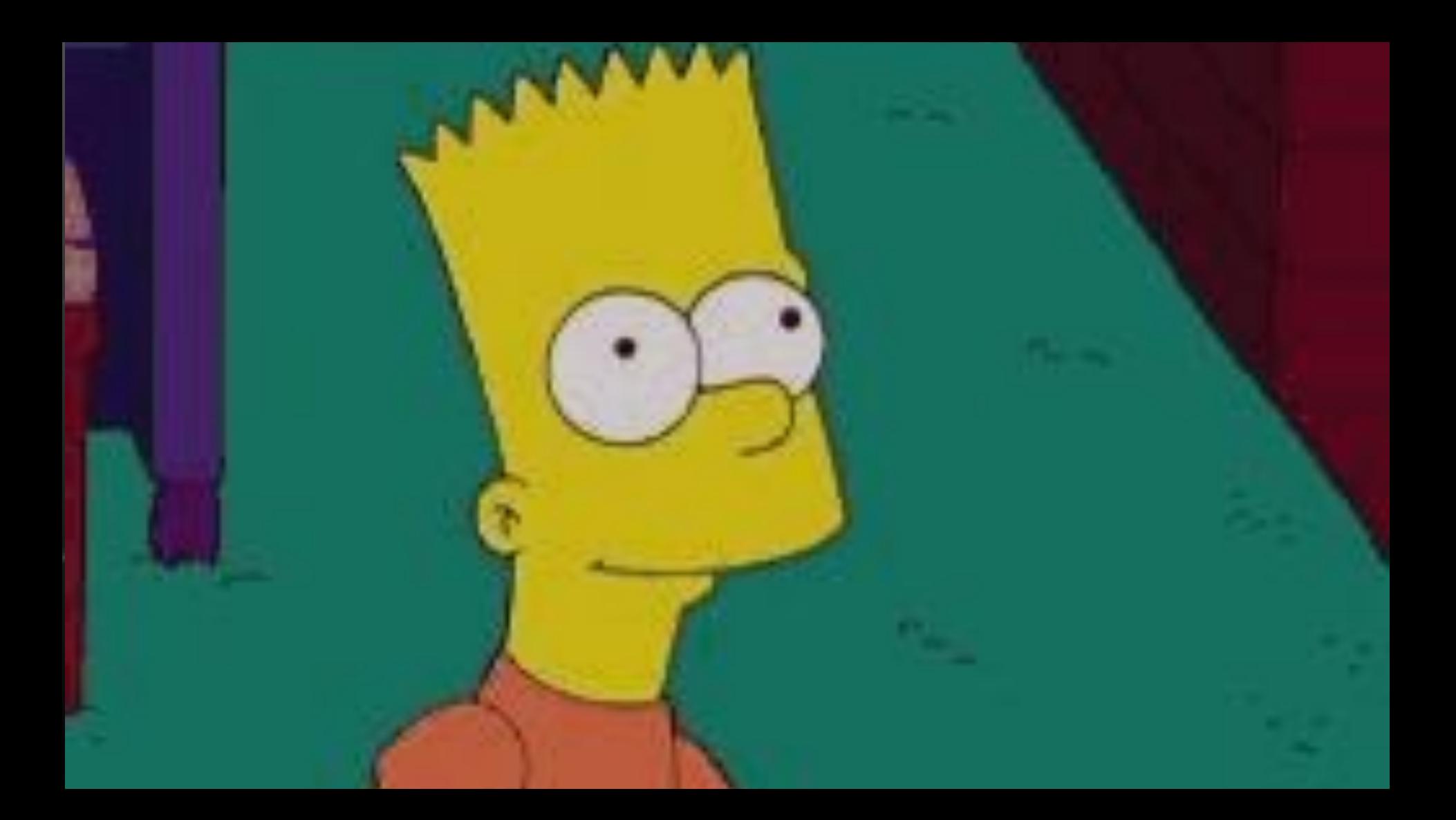

## **6. Modern Web Components**

Huge thanks to Google's work on Angularjs

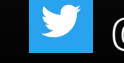

## **AngularJS**

In order to allow developers create their own tags as well as help with a better semantic for web apps, Google brought us AngularJS

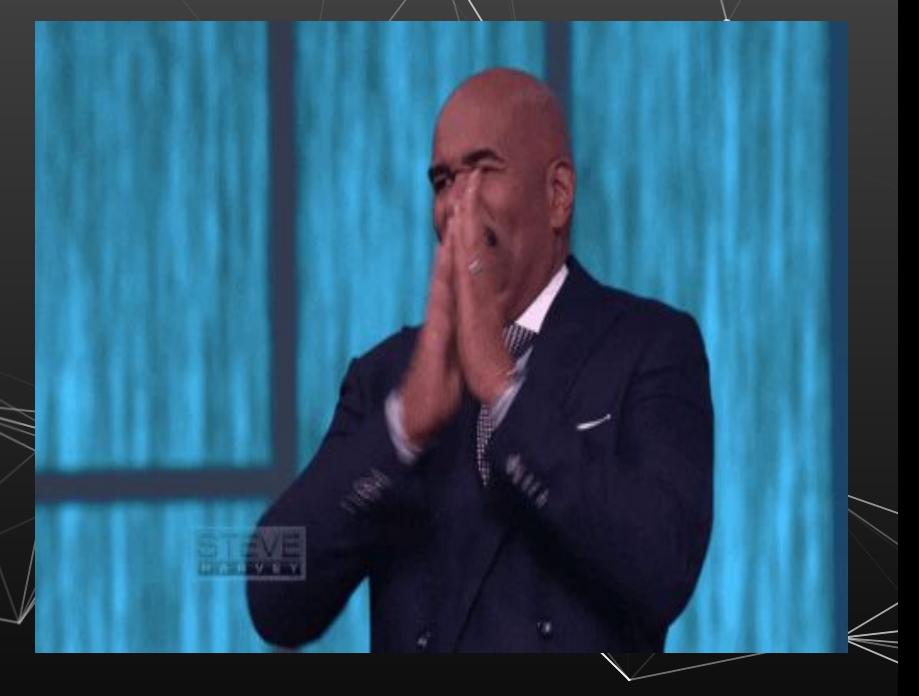

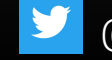

## **AngularJS Timeline**

- Born in 2009.
- Released on Github in 2010.
- Stable version 1.0 rolled out in 2013

As much as we wouldn't like to say it, the truth remains that the implementation of "components" in most of our/ favorite frontend frameworks originated from this

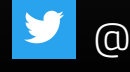

## **React - Facebook**

In order to allow reusability of widgets, Facebook released its own library called **React.** React was born in **2011** and was released on Github in **2013**. While not the most popular in term of Github stars, it's the most popular in terms of keyword search and actual usage/adoption

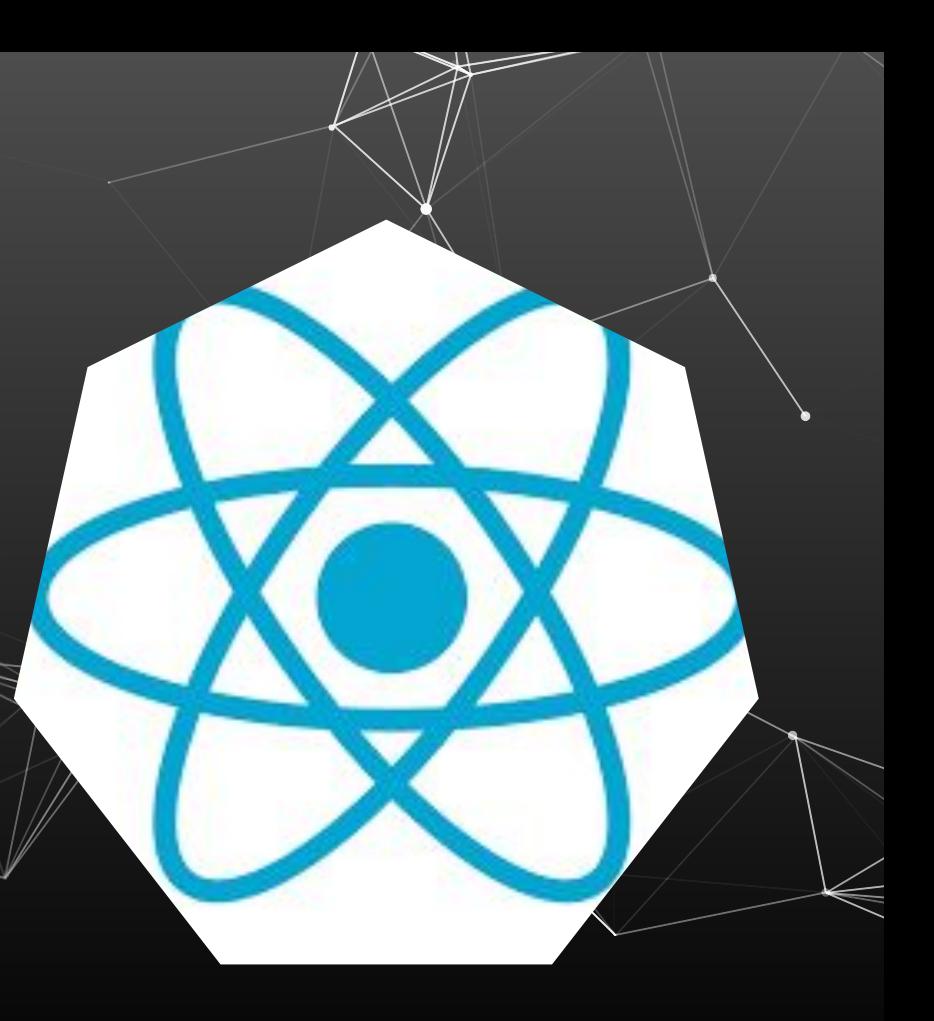

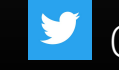

React allows developers create reusable web components as well as handle data change without reloading the page. It currently is used more than any framework out there and has a huge community.

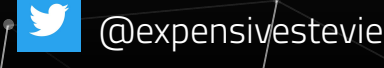

## **Vue - OSS Community**

**Vue** is a progressive framework for building user interfaces. Currently the most starred on github (in comparison with react and angular). Vue JS comes across as a pick of all the good parts in both **Angular** and **React.** It is community maintained and spearheaded by its creator **Evan You**

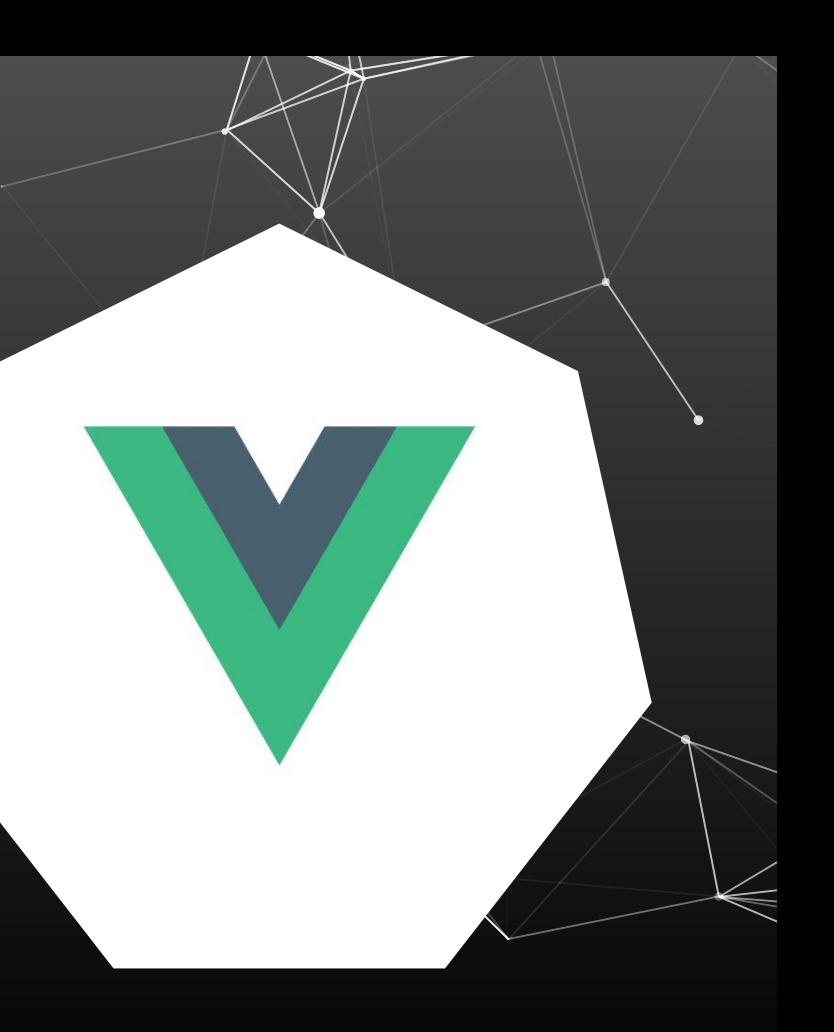

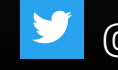

 $\frac{1}{4}$ As the core team, we obviously like  $\psi$ ue a lot. There are some problems we think it solves better than anything else out there. If we didn't believe that, we wouldn't be working on it.

<https://vuejs.org/v2/guide/comparison.html>

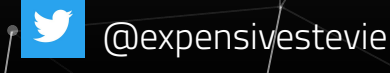

### **Web Component API Specs - Main concepts**

### ▰ **Custom Elements**

▰ **Shadow DOM**

▰ **ES Modules**

▰ **HTML Template**

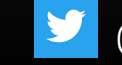

### **Custom Elements**

31

```
HTML v
     -<h3>Welcome to this amazing conference!</h3>
   3 - <shinny-frenzy full-name="Kenigbolo Meya Stephen" title="Components - Not your
       shinny Frenzy" conference="FSDC Finland" job-position="Developer">
       </shinny-frenzy>
JavaScript + No-Library (pure JS) ▼
     ▼ class ShinnyFrenzyElement extends HTMLElement {
         // We have to declare a custom constructor
        constructor() {
           super()// Then we can take care of our attributes
           const title = this.getAttribute('title')
           const fullName = this.getAttribute('full-name')
           this.innerHTML =<style>
               h3 \{color: navy:
             </style>
             <h3>My name is ${fullName}</h3>
             <span>Today I'm speaking on the topic <b>${title}</b></span>
       window.customElements.define('shinny-frenzy', ShinnyFrenzyElement)
```

```
h3fcolor: red:
```
 $CSS \blacktriangledown$ 

```
Welcome to this amazing conference!
```

```
My name is Kenigbolo Meya Stephen
```
Today I'm speaking on the topic Components - Not your shinny Frenzy

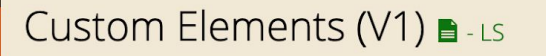

Method of defining new HTML tags.

% of all users  $\div$  ? Usage Global  $71.73\% + 15.13\% = 86.86\%$ 

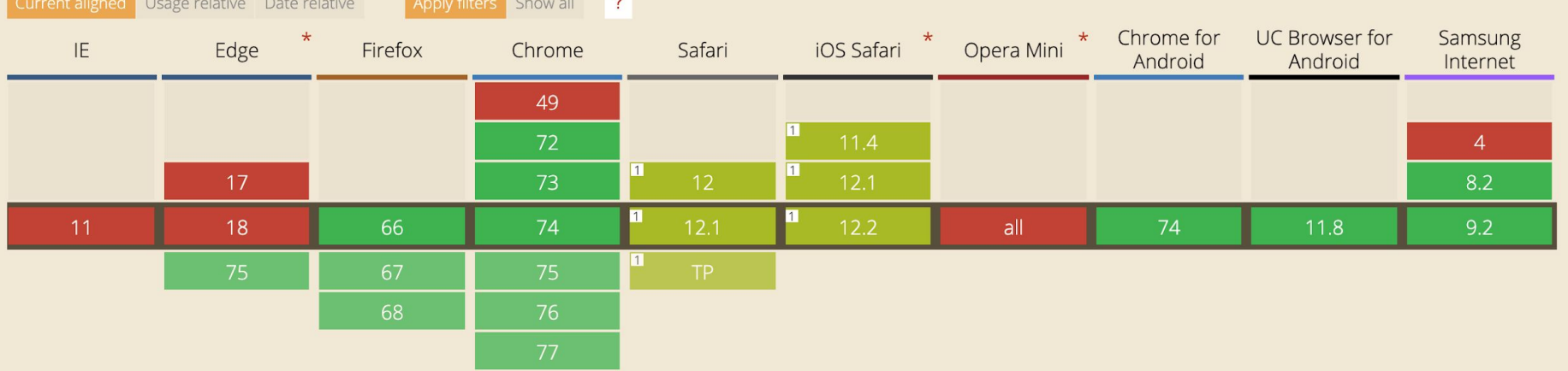

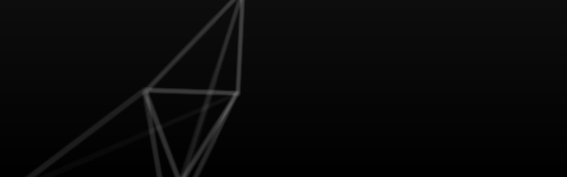

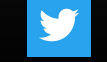

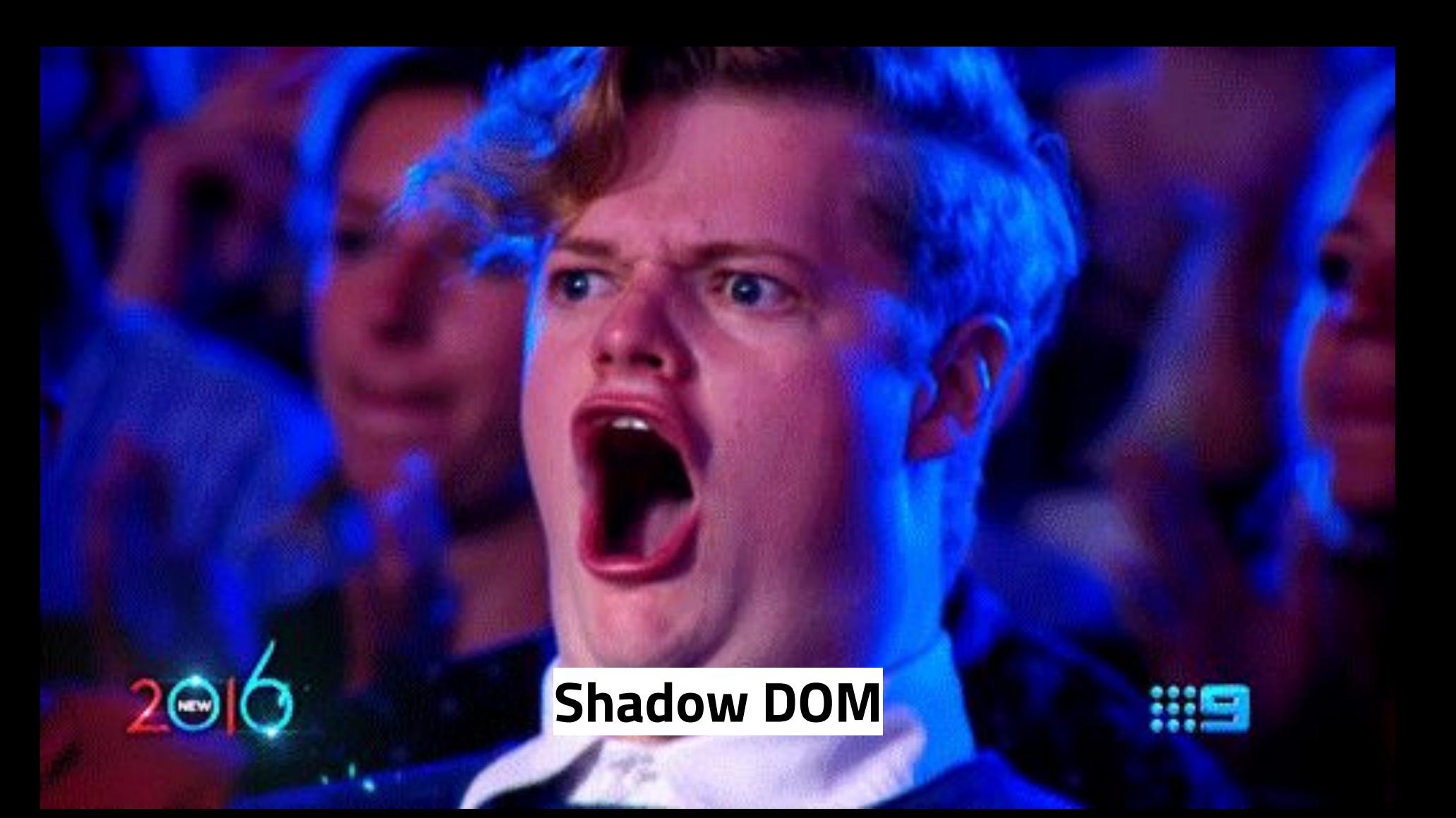

HTML **v** 

```
1 -<h3>Welcome to this amazing conference!</h3>
   3 - <shinny-frenzy full-name="Keniabolo Meya Stephen" title="Components - Not your shinny Frenzy"
       conference="FSDC Finland" iob-position="Developer">
       </shinny-frenzy>
JavaScript + No-Library (pure JS) \blacktriangledown▼ class ShinnyFrenzyElement extends HTMLElement {
         // We have to declare a custom constructor
         constructor() {
           super()
           // Then we can take care of our attributes
           const title = this.getAttribute('title')
           const fullName = this.getAttribute('full-name')
           const shadow = this.attachShadow({mode: 'open'});
  12shadow.innerHTML =<style>
                  color: navy;
              </style>
              <h3>My name is ${fullName}</h3>
              <span>Today I'm speaking on the topic <b>${title}</b></span>
         - 7
       window.customElements.define('shinny-frenzy', ShinnyFrenzyElement)
```
 $CSS \blacktriangledown$  $1-h3.5$ color: red;

#### Welcome to this amazing conference!

#### My name is Kenigbolo Meya Stephen

Today I'm speaking on the topic **Components** - Not your shinny Frenzy

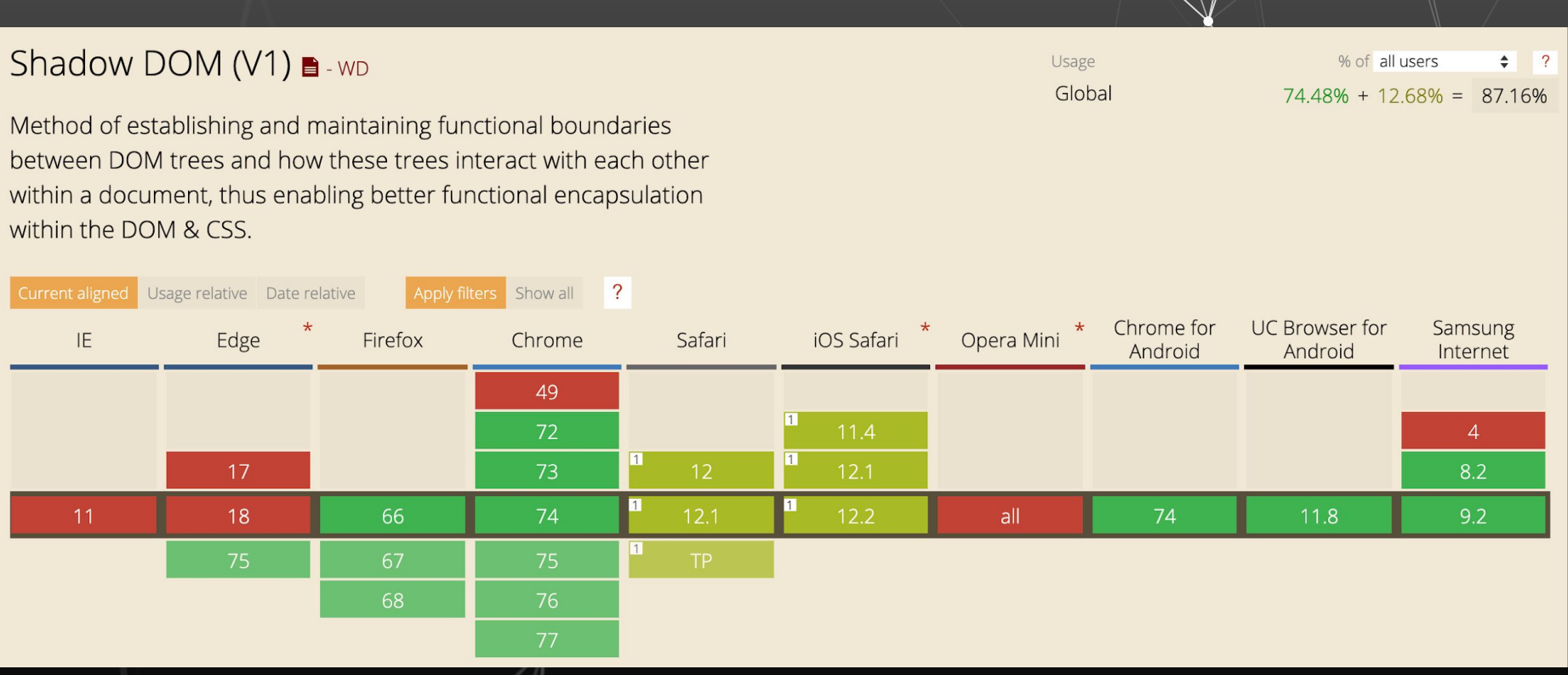

### **ES Modules**

### $\bullet\bullet\bullet$

#### 1 <link rel="import" href="shinny-frenzy-component.html"/>

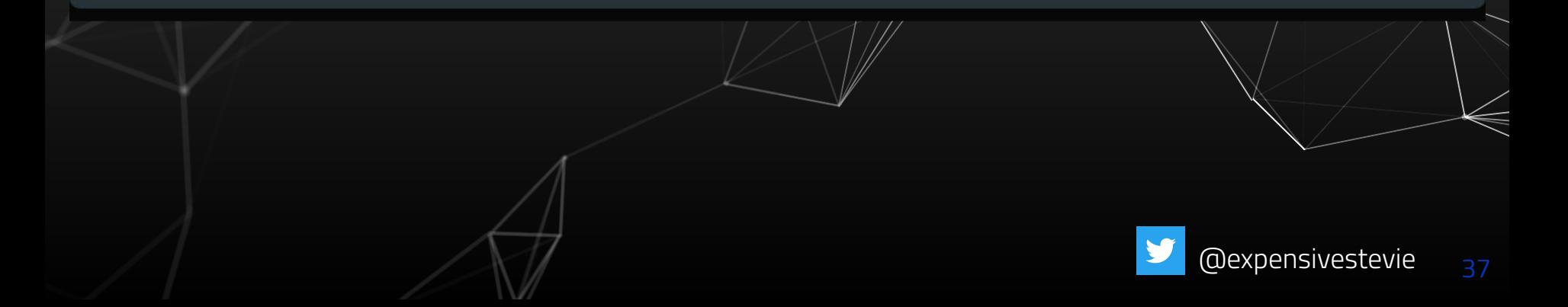

#### HTML Imports **B**-WD

% of all users Usage  $\sqrt{2}$  $\div$ Global 13.77%

Method of including and reusing HTML documents in other HTML documents.

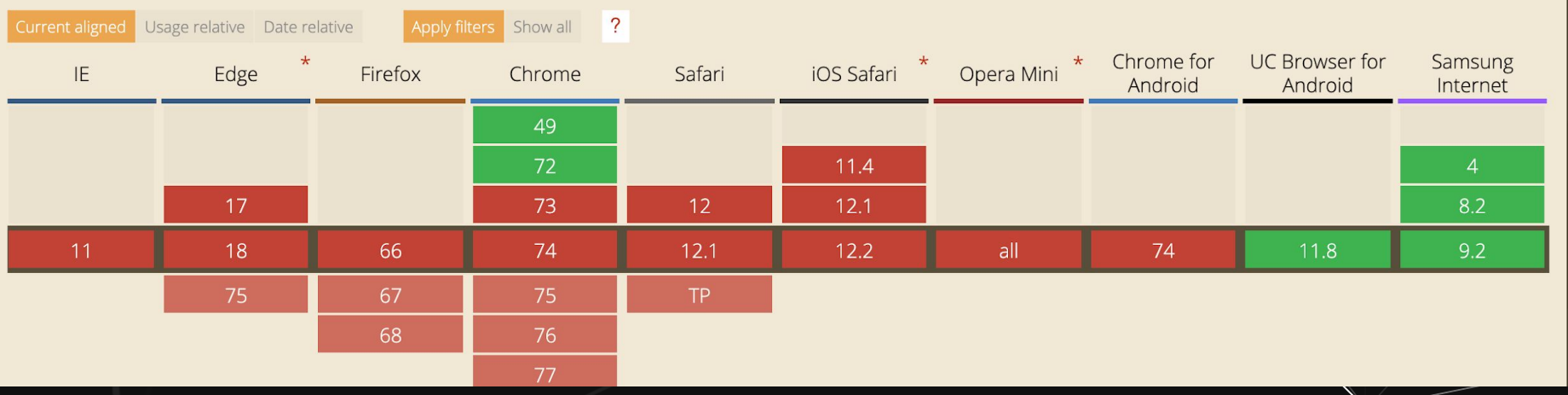

## **HTML Template**

39

```
<template_id="not-your-shinny-frenzy">
 \langle h2 \rangle \langle h2 \rangle\langle h3 \rangle \langle h3 \rangle</template>
t + No-Library (pure JS) \blacktriangledownclass ShinnyFrenzyElement extends HTMLElement {
 // We have to declare a custom constructor
 constructor() {
   // First, call super() to be sure everything was made alright
   super()// Then we can take care of our attributes
   const title = this.getAttribute('title')
   const fullName = this.getAttribute('full-name')
   // Let's declare a Shadow DOM within our tag and our rendering
will be done IN the Shadow DOM
   const shadow = this.attachShadow({mode: 'open'});
   const template = document.guerySelector('#not-your-shinny-
frenzy')
   const content = document.importNode(template.content, true);
   content.guerySelector('h2').textContent = title;
   content.guerySelector('h3').textContent = fullName;
   shadow.appendChild(content)
// We have to register our custom tag to window.customElements which
lists all the custom tags we have.
```
 $CSS \blacktriangledown$ 

 $1 - h2$  {

 $5 - h3$  {

}

color: red:

color: blue:

window.customElements.define('shinny-frenzy', ShinnyFrenzyElement)

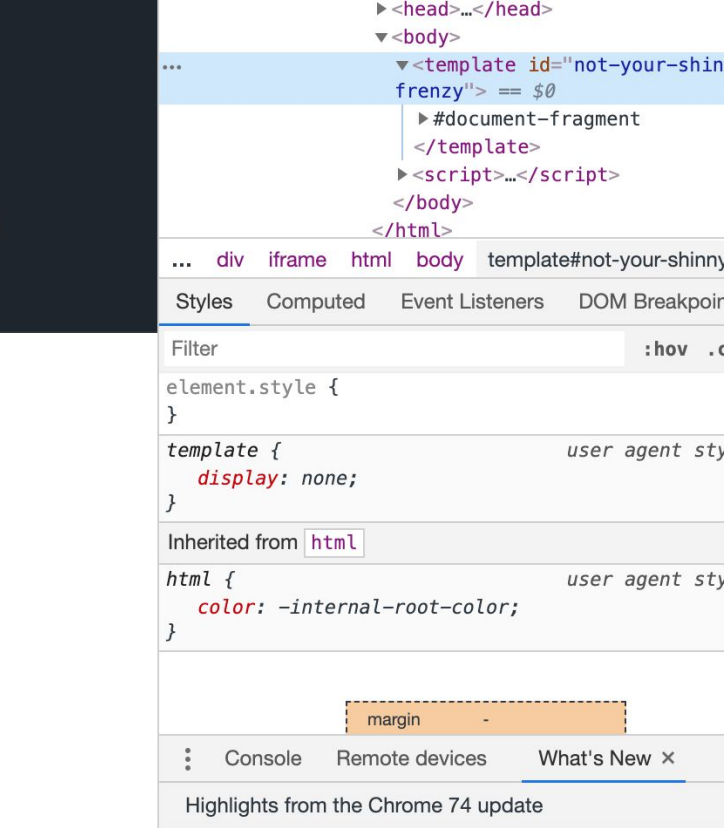

#### Highlight all nodes affected by CSS property

Hover over a CSS property like padding or margin in the Styles pane to highlight all nodes affected by that declaration.

#### Lighthouse v4 in the Audits panel

Featuring a new "tap targets" audit for checking that mobile links and buttons are properly sized,

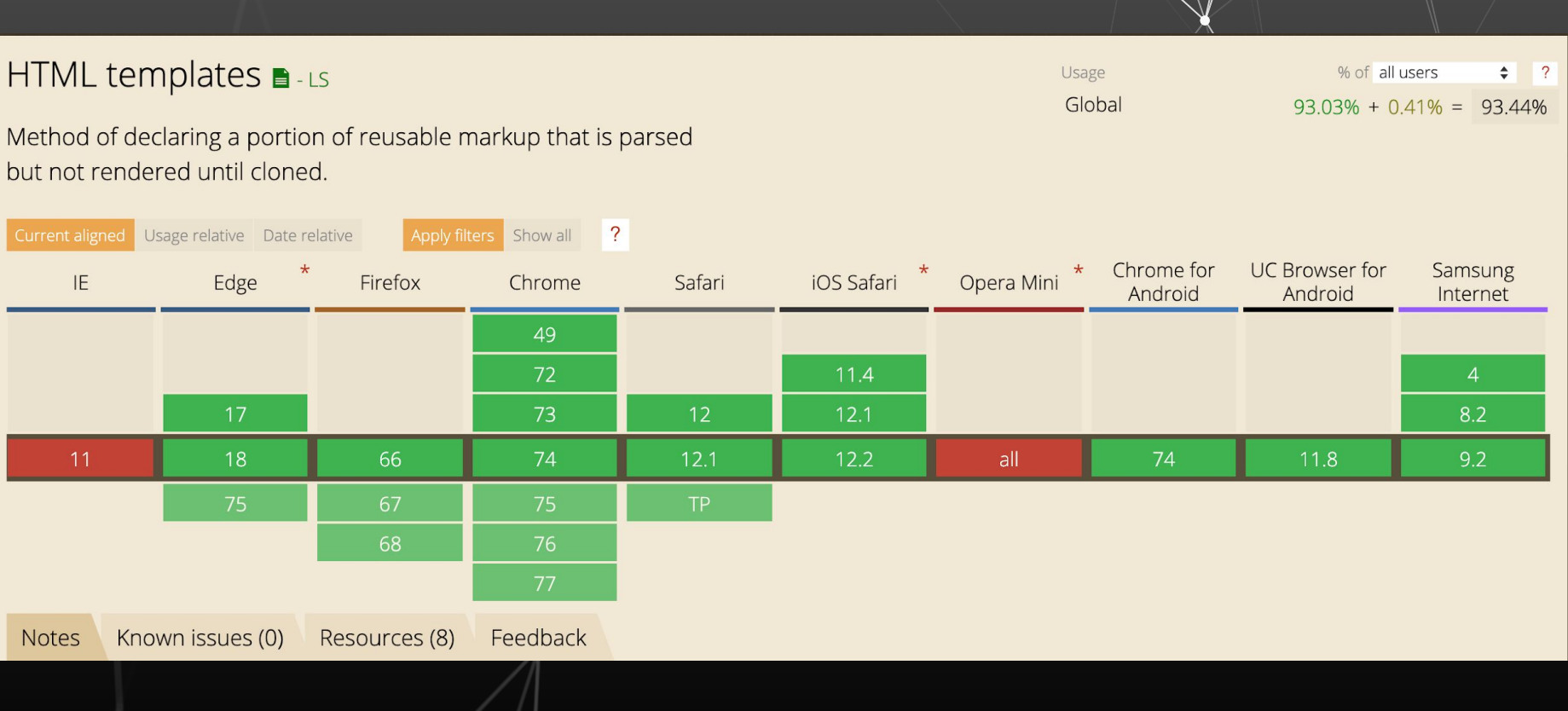

### **That's all for today folks**

# **Thank You! KeyToss!**

**Any questions?**

You can find me at

▰ Twitter **@expensivestevie**

▰ Github **@kenigbolo**